# **Creating an ePortfolio using Blackboard 9.1**

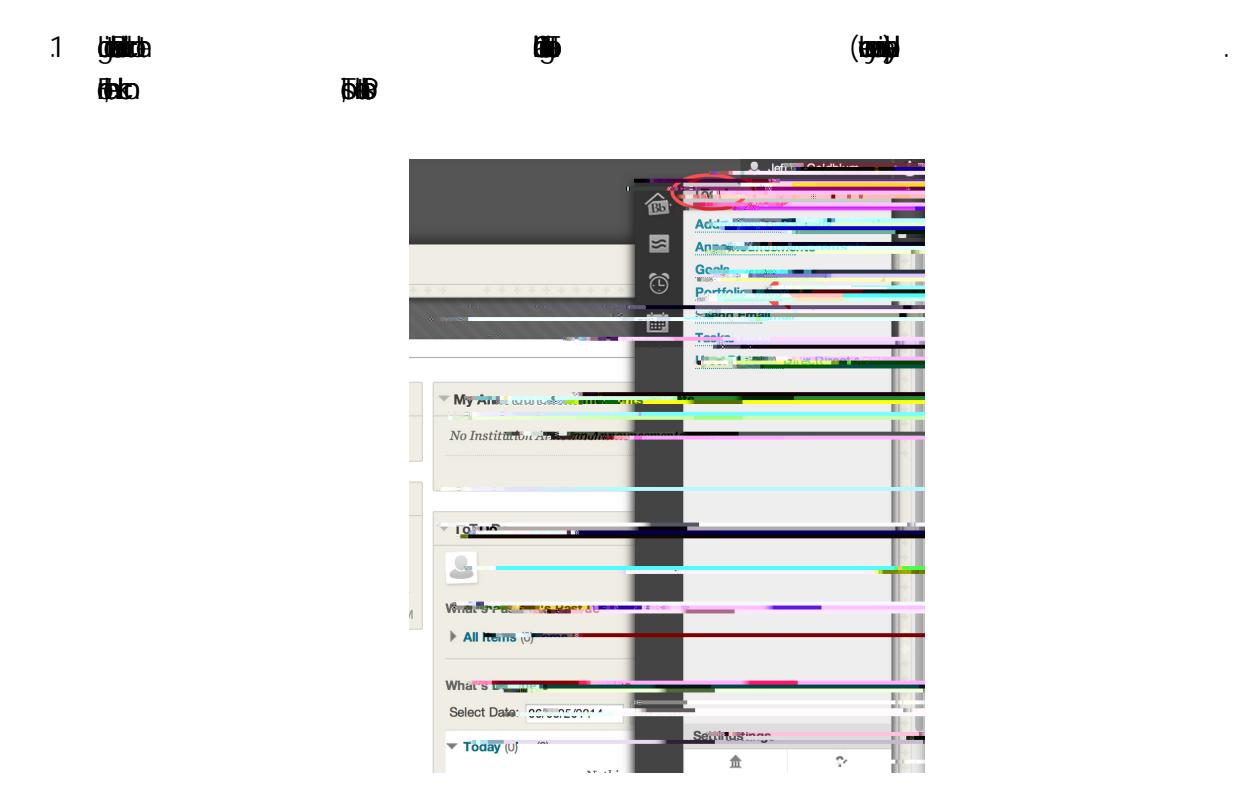

## **Building Your ePortfolio**

#### 2 **as**

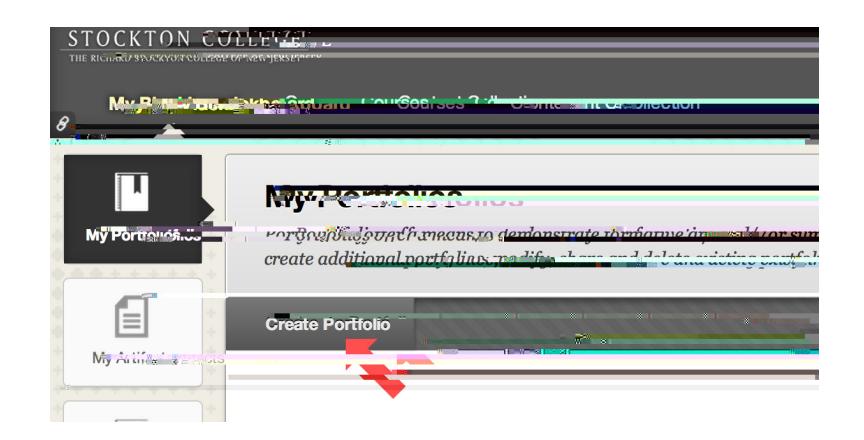

3 **igjiandh** 

**kto**n

#### $4 \circledast$  $\mathbf{E}$

the artifc.

[You wil be the only one who se the descripton. If you have many artifcs and many difernt

entimeters the this description will be the artific that the artific that you are local than  $\mathcal{L}$ 

9. Scrol down to the Conte secti on to atch your artifc tex. (Sample below.)1 Tw [(art)1 Tw(u)23g( )Tj

8. A new windows windows windows windows windows will open. The second artifact person of the second descripton of the second artifact personal Artifact Personal Artifact Personal Artifact personal Artifact personal Artifa

jFO O 1**042048**)

12.

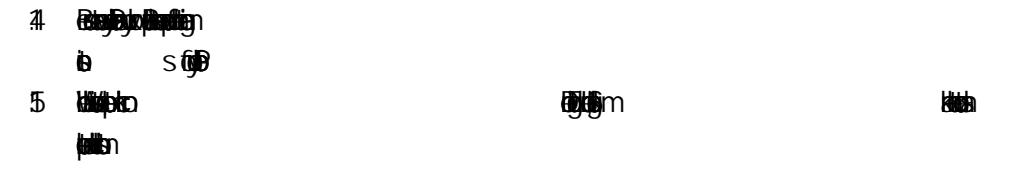

**Submitting your Portfolio as an Assignment**

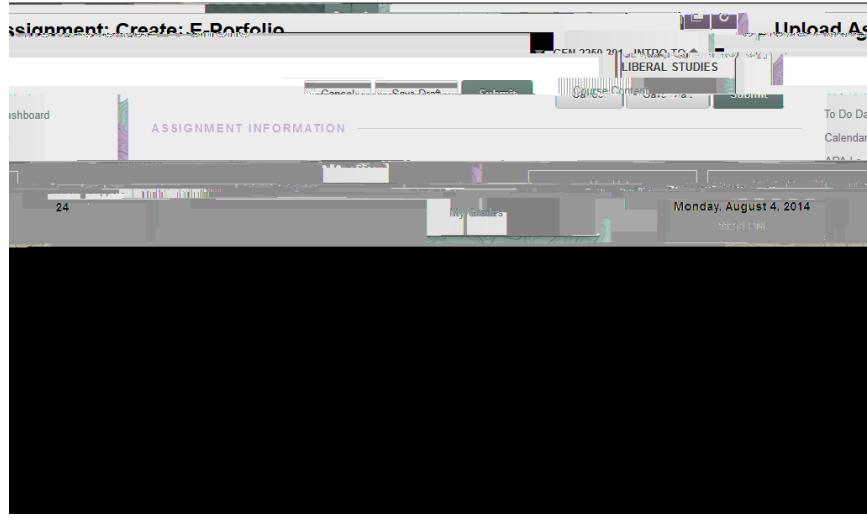

3 **Maple** dton

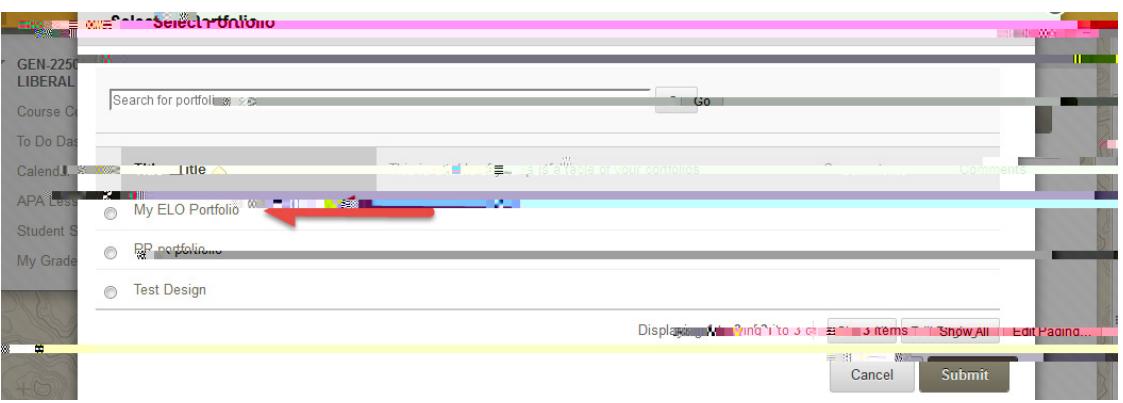

概要

فأأق

### 4 **bitter**

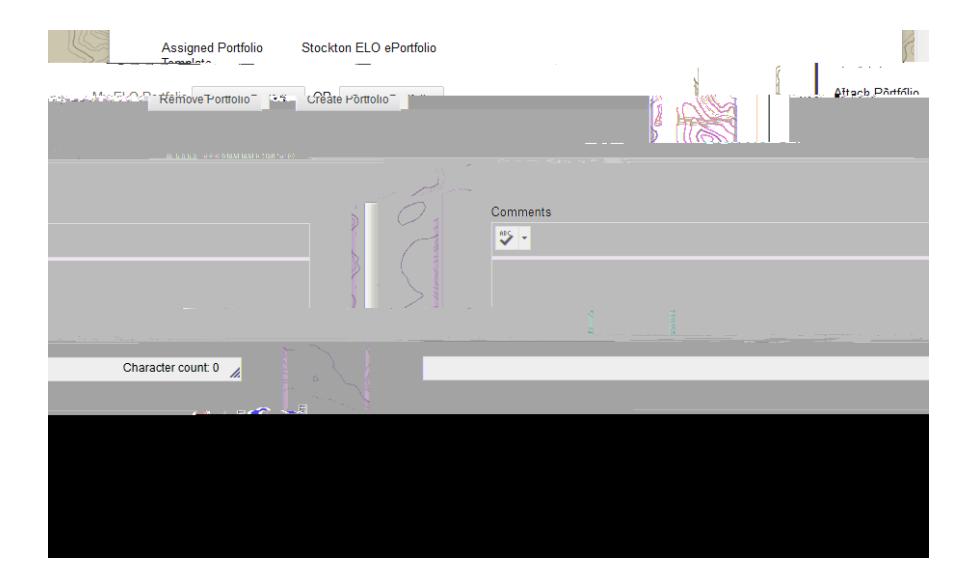